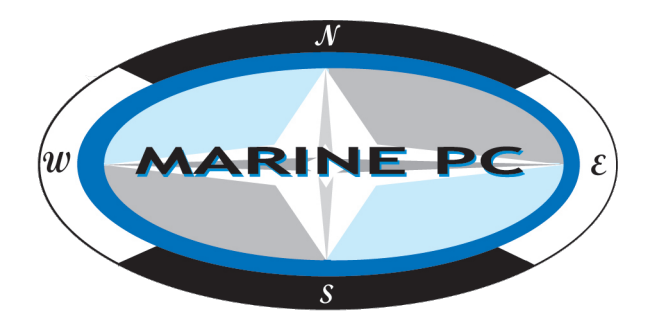

# **User's Manual MPC-WPD Series**

**WPD08 / WPD10 / WPD12 / WPD15 D WPD17 / WPD19**

**Proprietary Data Notice:** 

This document as well as all reports, drawings, data, information, or other material, whether accompanying it are the property of Marine PC are disclosed by Marine PC only in confidence, and, except as Marine PC may otherwise permit in writing, are to be used, disclosed, or copied only to the extent necessary for the evaluation thereof by recipient, or higher-tier contractor or subcontractor.

Information in this document is subject to change without prior notice.

## **I. Checking the Components**

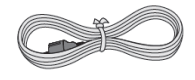

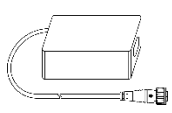

Power Cable **DC** power adapter (10 feet)

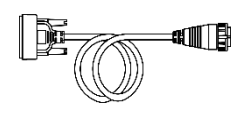

DVI-Circular Cable (4 feet) (Option)

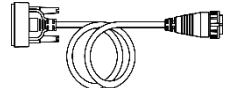

D-SUB15-Circular Cable (4 feet) (Option)

## **II. Buttons and Indicators**

#### **1. Button Description**

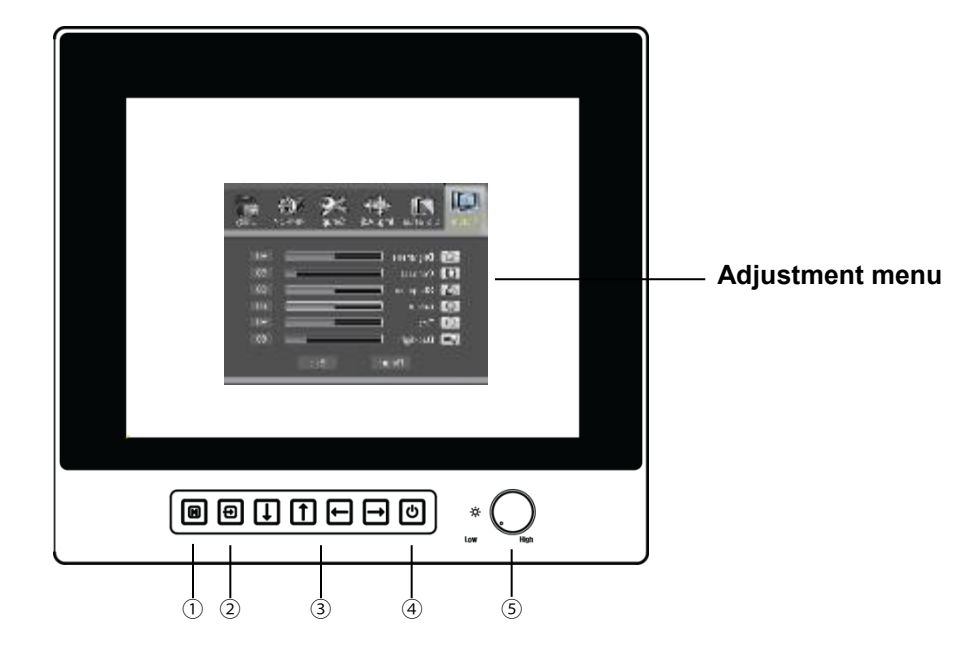

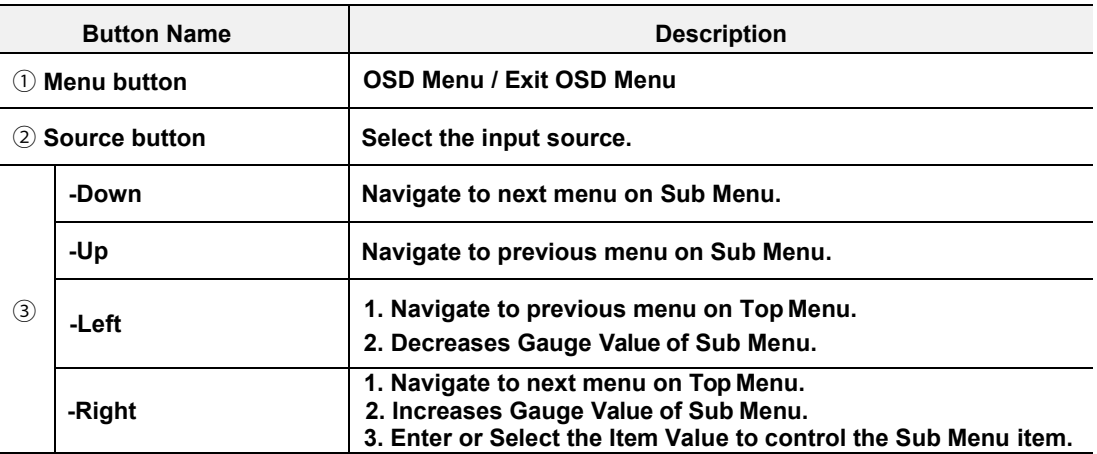

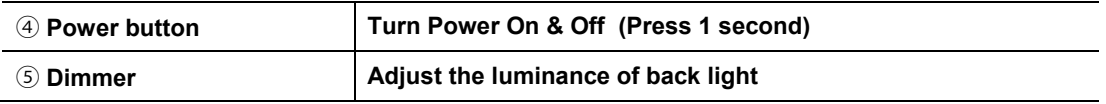

## **III. Connecting Cable**

**1. Power and I/Os**

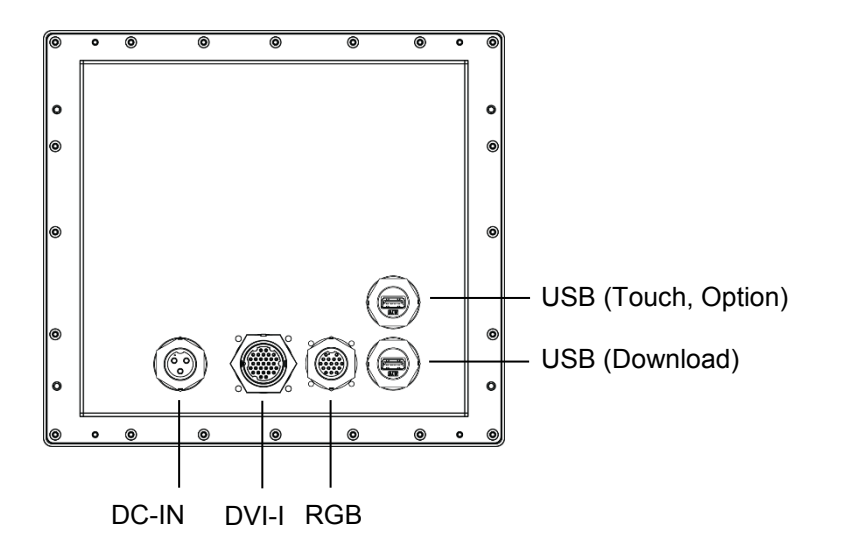

#### **2. Connecting Cables**

- 1) Connect a power cord to the DC power connector.
- 2) Connect the monitor to an equipment using appropriate cables.
- 3) Turn on the monitor first before turning on the device.

## **IV. OSD Menu**

You can use the OSD to adjust the picture quality, OSD position and general settings. For advanced settings, please refer to the following page.

#### **1. Key Navigation and Control**

**1) Entering the OSD menu**

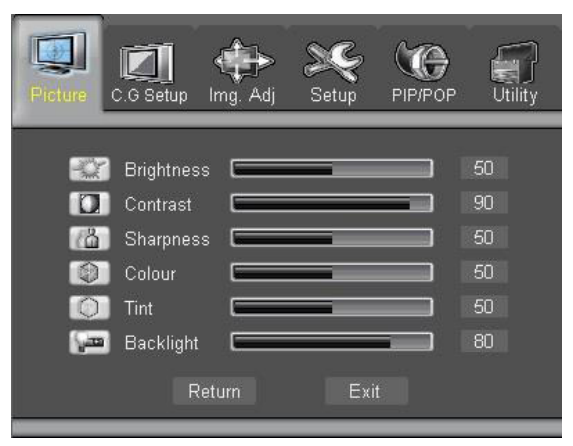

#### **2) Making Adjustments and settings**

Use the left/right buttons to select the main menu. Press 'Menu' button to move to submenu.

#### **3) Exiting the Adjustment menu**

To return the main menu, move to the 'Return' item and then press the menu button. The following table shows all the adjustment menu's adjustment and setting menus.

#### **2.OSD Menu Description**

#### **2-1. Picture Mode**

-. Adjust the brightness, Contrast and Sharpness of the monitor.

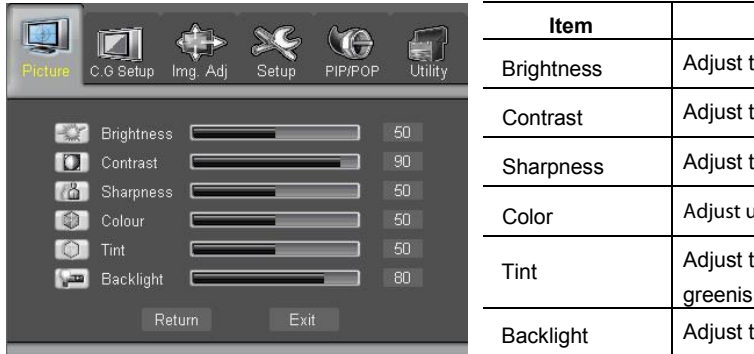

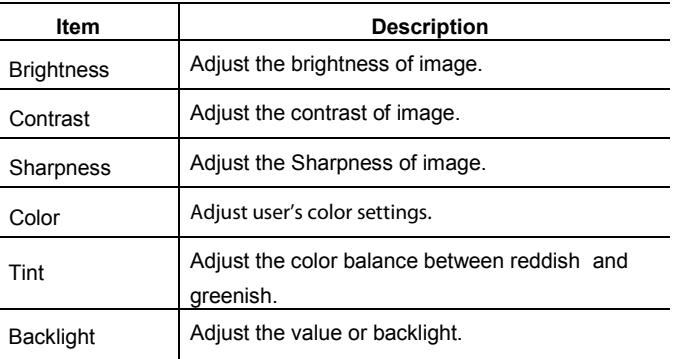

#### **2-2. Color/Gamma Setup**

-. Adjust the monitor's color temperature and gamma.

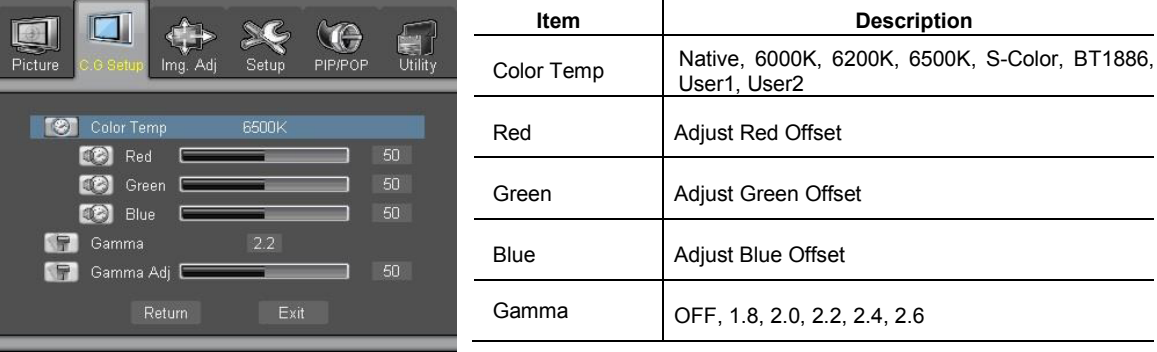

#### **2-3. Image Adjust**

-. Adjust the size of the image displayed on the monitor.

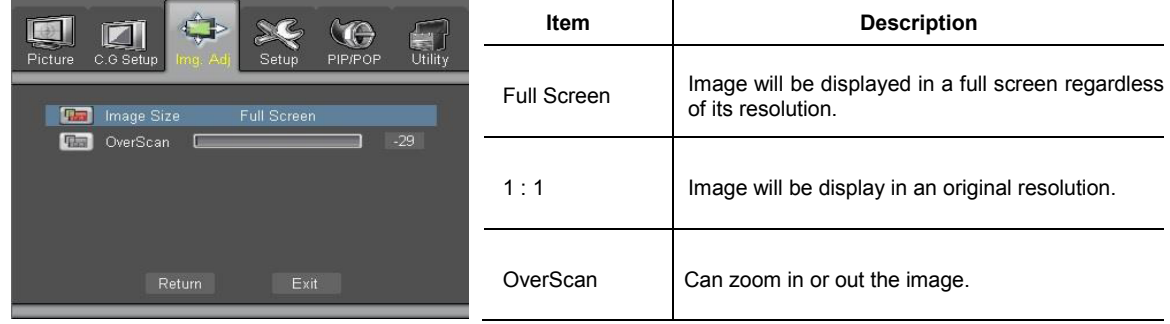

#### **2-4. Setup Menu**

-. Adjust OSD Transparency, OSD off time, and OSD position.

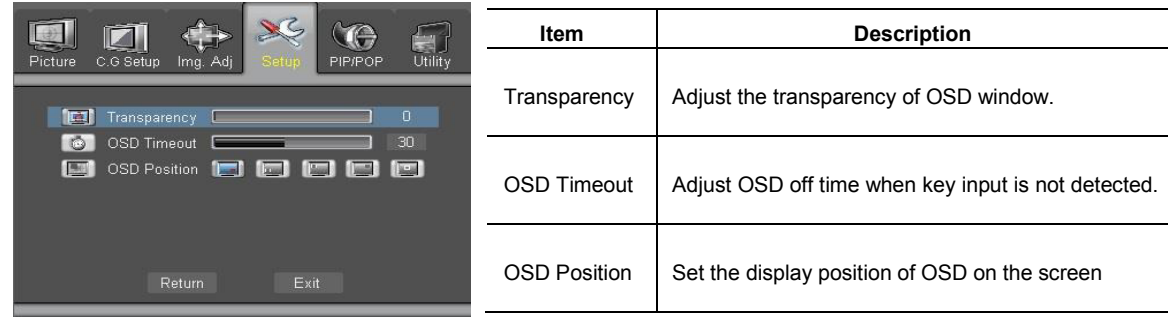

#### **2-5. PIP/POP**

-. The monitor is able to display additional video feed from secondary video sources.

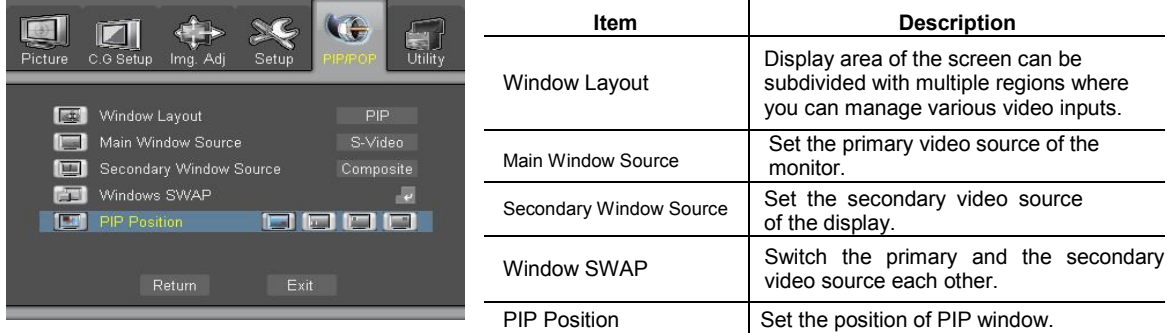

### **2-6. Utility**

-. Change miscellaneous settings.

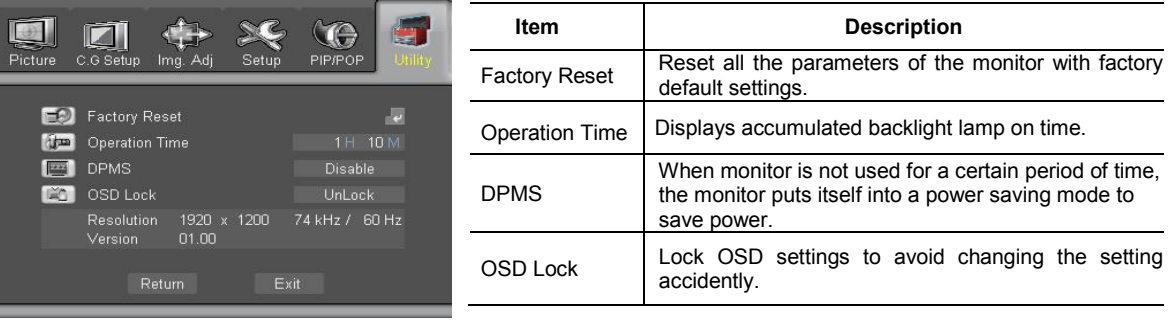

## **V. SPECIFICATIONS**

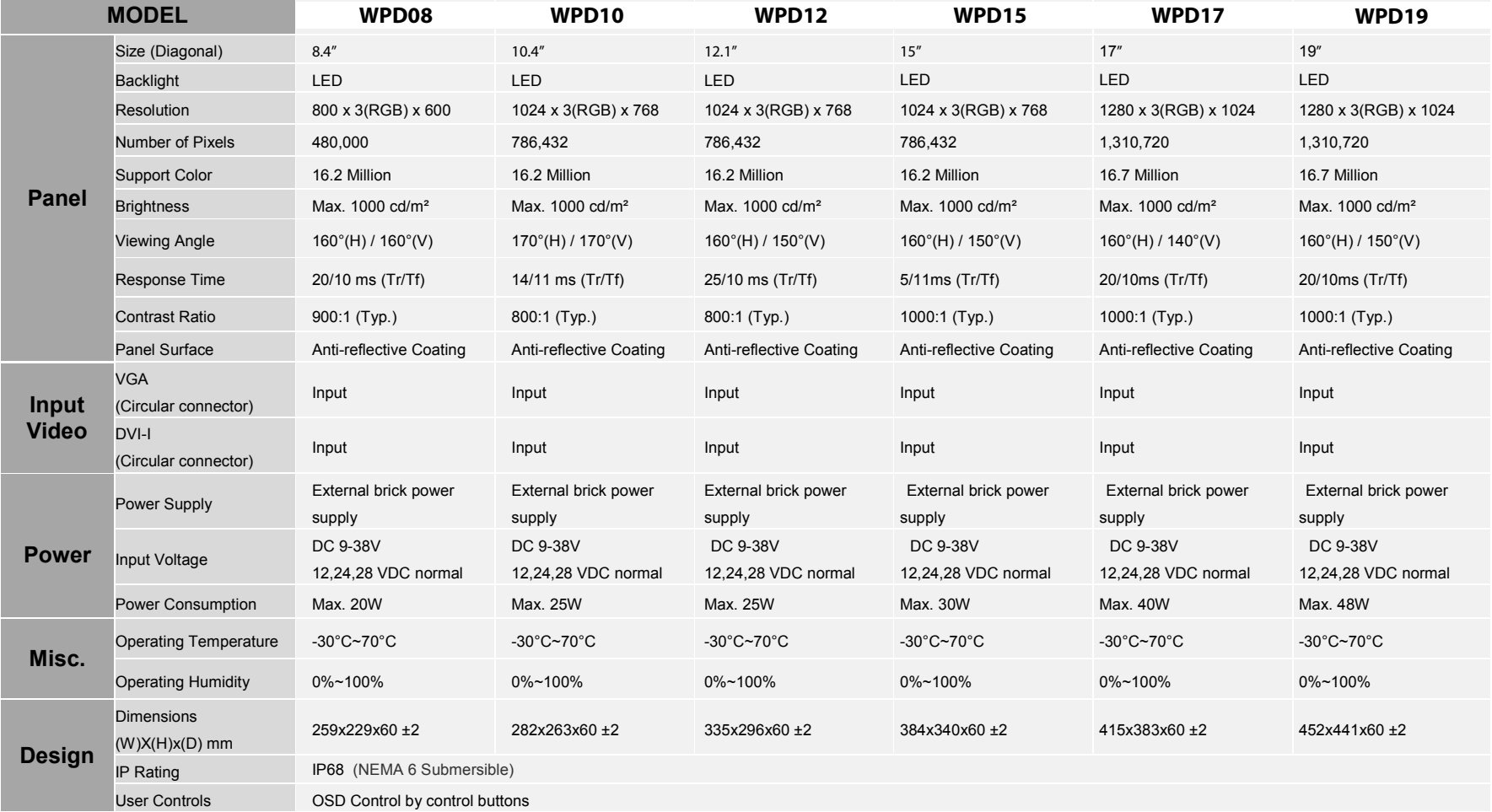

#### **Copyright Notice**

This document is copyrighted. All rights are reserved. Neither this document, nor any part of it, may be reproduced or copied in any form or by any means- graphical, electronic, or mechanical including photocopying, taping or information storage and retrieval systems without written permission of Marine PC.

ⓒ 2018 Marine PC All rights reserved.